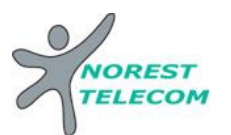

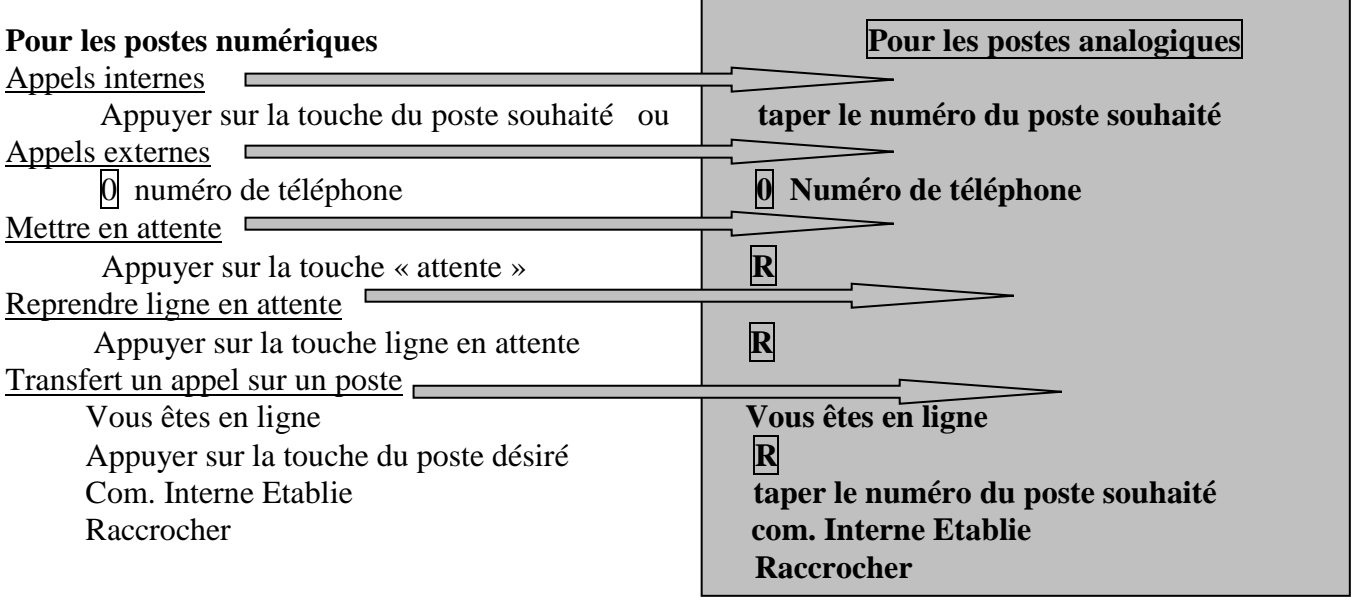

Renvoi (appel ext. redirigè vers ext. Quand personne au bureau)

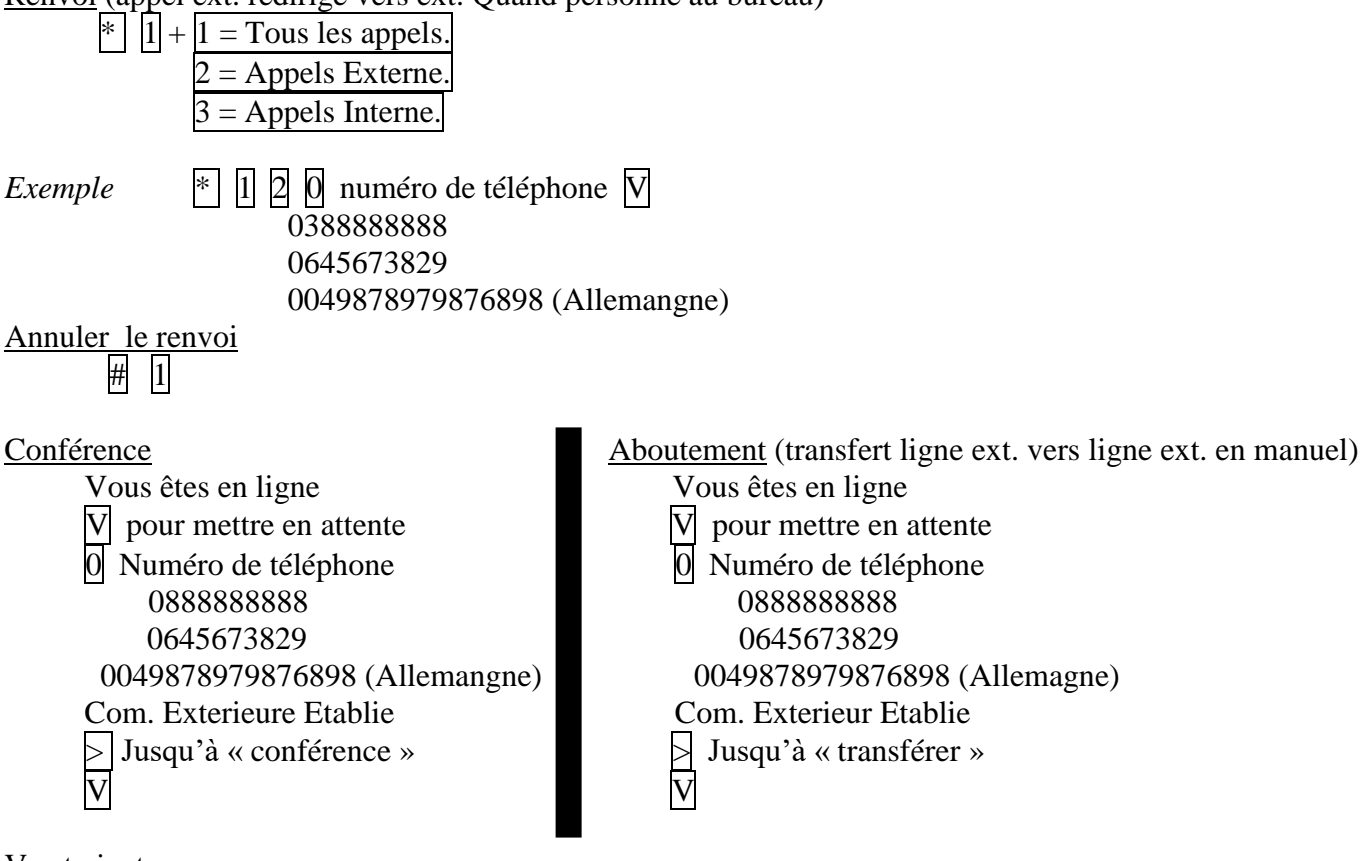

Va et vient

Les touches de lignes ne servent qu'à visualiser l'etat de vos lignes :

- $\Rightarrow$  lumiére fixe = la communication est en cours
	- $\Rightarrow$  lumiere clignote lentement = la com est en attente
	- $\Rightarrow$  lumiere clignote vite = com entrante non décrochée

# Pour un **va et vient** il suffit de :

Passer d'une ligne à l'autre en appuyant sur les touches lignes, l'attente se fait automatiquement ainsi que la prise de ligne

Liste des appelants(visualisation des appels perdus) Appuyez sur  $\triangleright$  x 1  $V \times$  liste des appelants » Suivre le menu déroulant

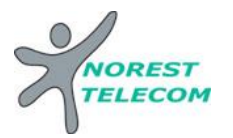

Programmation d'un numéro sur une touche

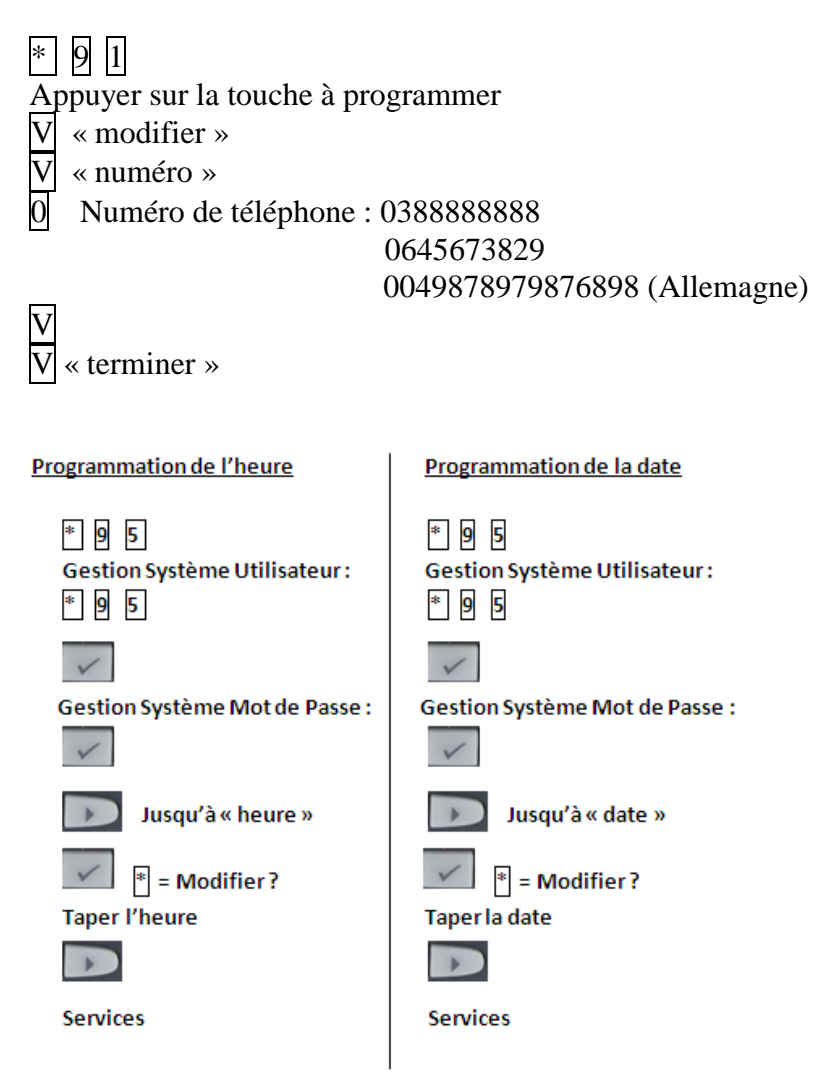

Numéros abrégés collectifs

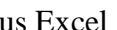

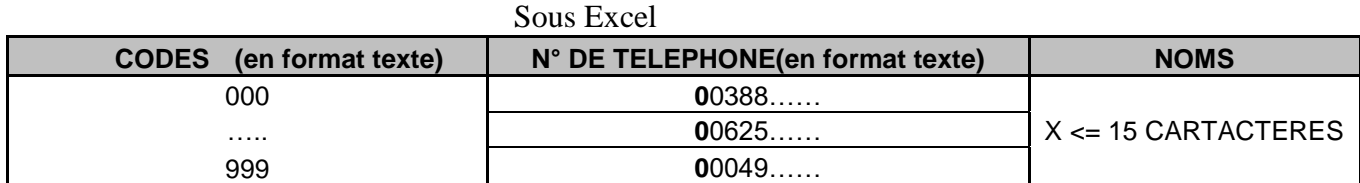

Envoyer le tableau par mail à l'adresse suivante : **hotline@norest-telecom.fr**

Avec la référence de votre Numéro client

Numéro de téléphone Nom et adresse

Utilisation des numéros abrégés : De tous les postes  $\sqrt[8]{7}$  code à trois chiffres

# **Ou des postes numériques**

Décrocher

 $|V| \times$  annuaire » Taper 1ere lettre du nom désiré  $\mathbf{x}$  x 1  $|V|$  « consultations avant » jusqu'au nom désiré < x 1 « appeler »

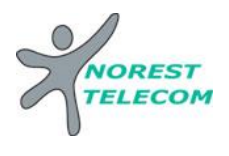

# **MESSAGERIE**

- **Mettre en fonction le renvoi de nuit :**
	- Ou touche raccourcis **« Renvoi Nuit »**  $* 44 V$
- **Enlever la fonction renvoi de nuit** :
	- Ou touche raccourcis **« Renvoi Nuit »** # 44
- **Mettre en fonction le renvoi du poste sur le répondeur :** Voir mise en place d'un renvoi *page 5*.

## **CONFIGURATION DE LA MESSAGERIE :**

 $\Rightarrow$  **Choisir le mode du répondeur** : répondeur simple (le client ne peut pas laisser de message) Répondeur enregistreur

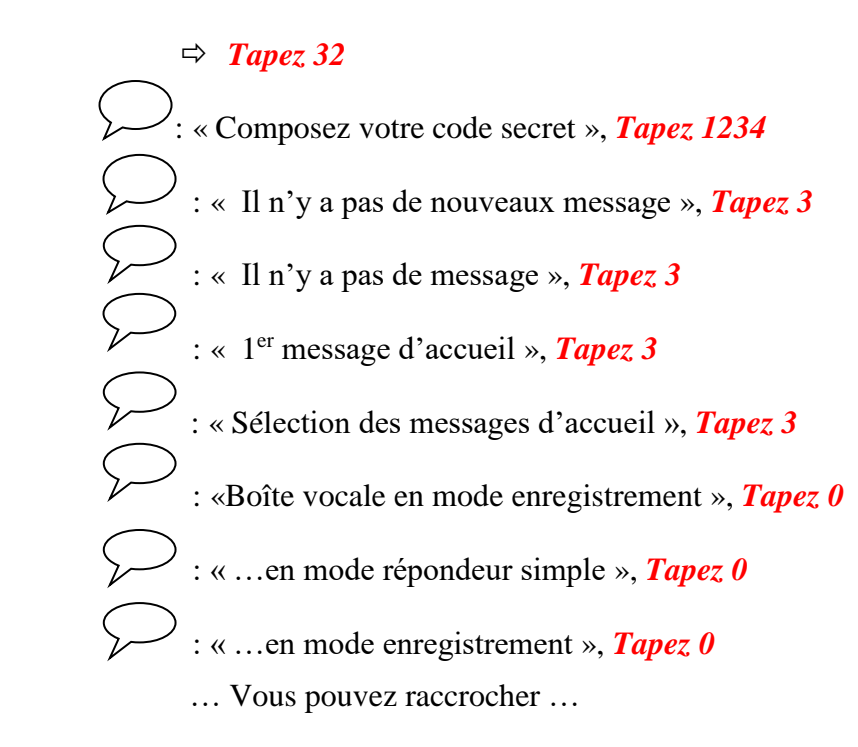

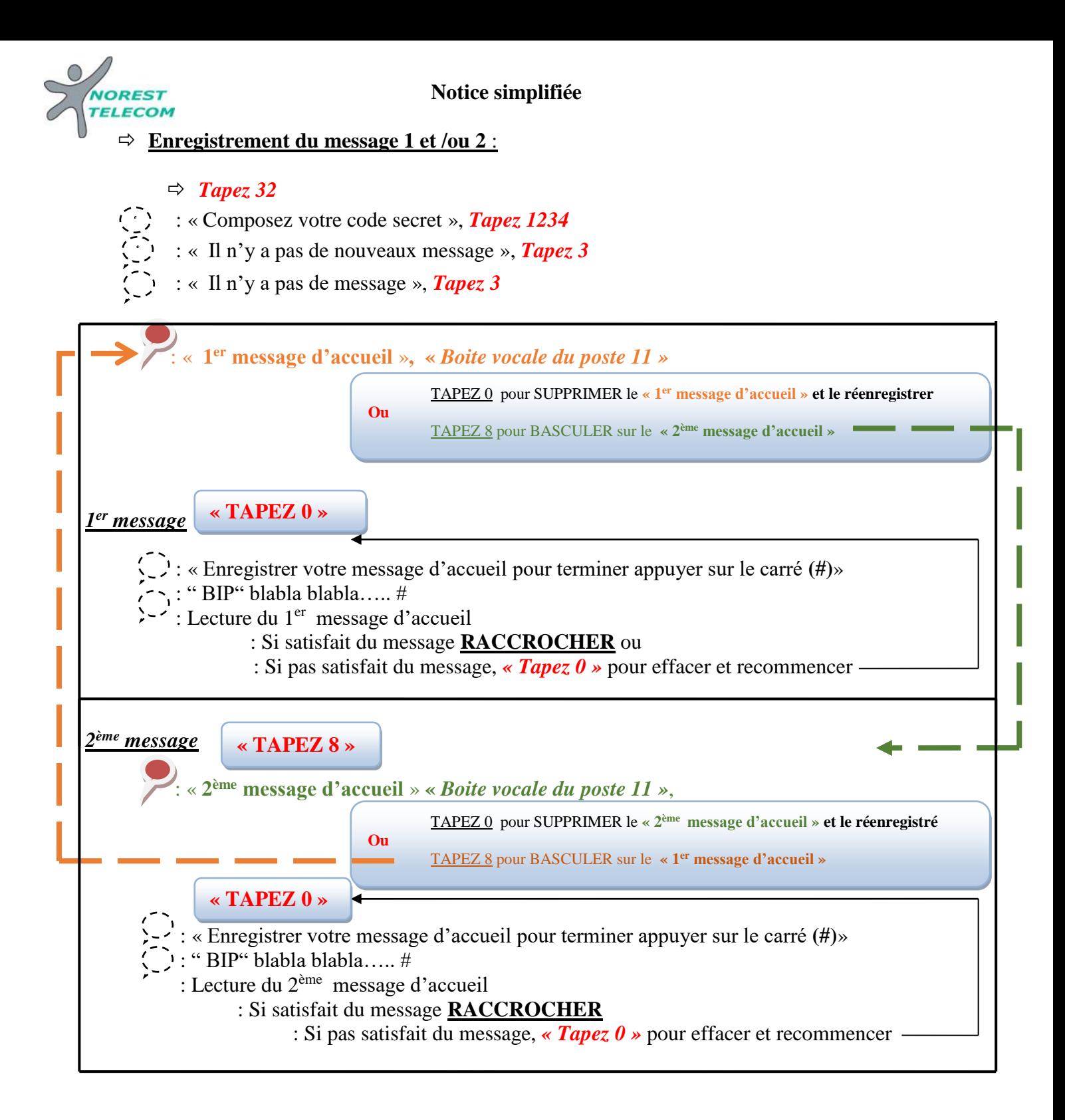

**Explications :** Votre répondeur est composé de 2 messages différents. Ceux-ci vous permet d'enregistrer a un message que vous allez pouvoir diffuser toute l'année, et un autre que vous allez pouvoir mettre en place exceptionnellement (exemple : congés annuels). Pour basculer entre le message 1 et le message 2, il suffit d'appuyer sur la touche 8 (comme indiqué si dessus). <u>at</u>

Le dernier message que vous entendez avant de raccrocher est celui qui sera diffusé lorsque vous allez activer le répondeur.

**ATTENTION, n'oubliez pas de remettre le message annuel dès retour de vos congés.**

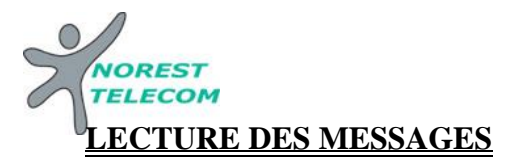

#### **Lecture des nouveaux messages** :

#### $\Rightarrow$  Tapez 32

« composer votre code secret », *tapez 1234*

 $\Leftrightarrow$  « vous avez reçu X nouveaux messages »

**………………………Lecture des messages……………….**

 $\Rightarrow$  **Tapez** 0 pour effacer le message reçu o *Tapez 0* pour confirmer l'effacement

#### **Lecture des messages sauvegardés :**

#### $\Rightarrow$  **Tapez** 32

« composer votre code secret », *Tapez 1234*  $\Rightarrow$  « il n'y a pas de nouveau message », **Tapez** 3  $\Leftrightarrow$  vous avez X messages »

```
………………………Lecture des messages……………….
```
 $\Rightarrow$ **Tapez** 3 pour aller au message suivant **ou** *Tapez 1* pour aller au message d'avant

#### **ou**

 $\Rightarrow$ **Tapez** 0 pour effacer le message o *Tapez 0* pour confirmer l'effacement

#### **Consulter sa messagerie à distance**

## **Il est Possible de gérer sa messagerie vocale à distance :**

Pour cela il suffit :

- d'appeler la ligne directe du poste à consulter *03 xx xx xx xx*
- de taper *« \* »*
- de taper le code secret *« 1234 »*
- de taper le numéro interne du poste à consulter *« xx »*
- ensuite le principe est le même que si on est devant le poste en question